#### **Distributed Message Service for Kafka**

## **Preguntas frecuentes**

**Edición** 01 **Fecha** 2024-07-25

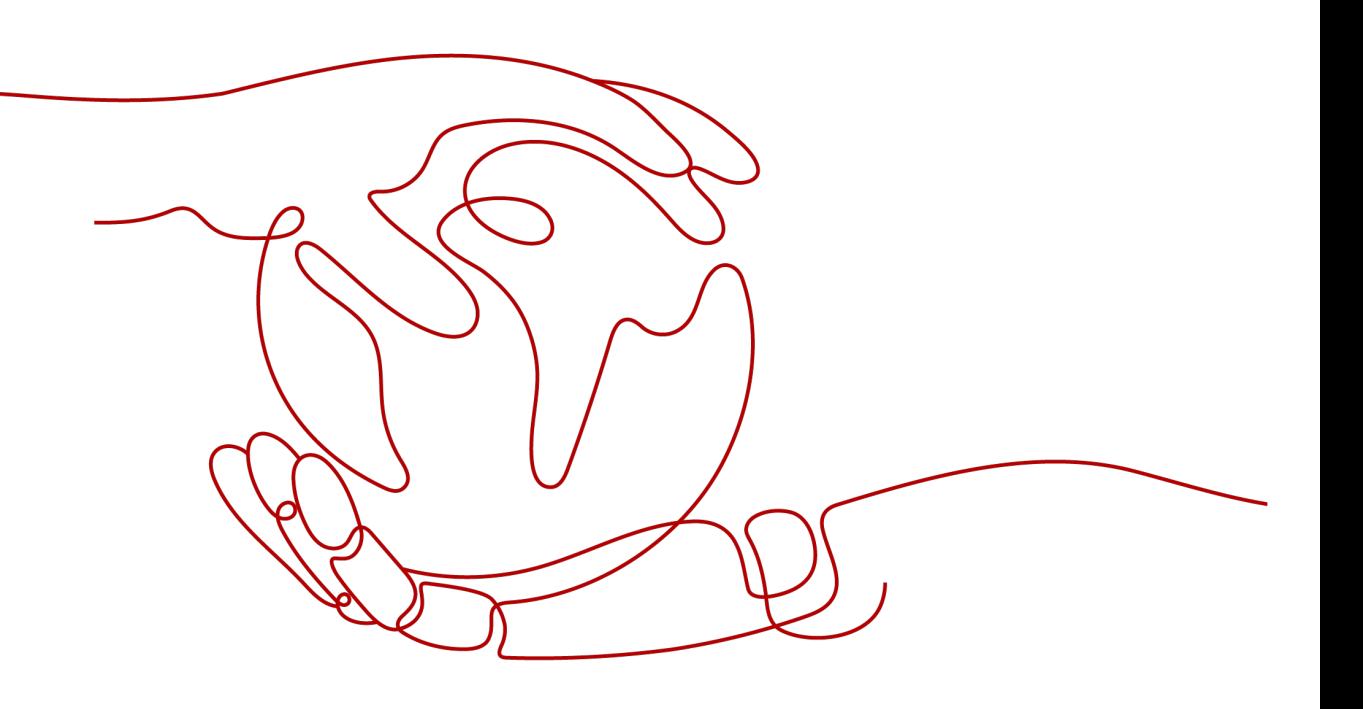

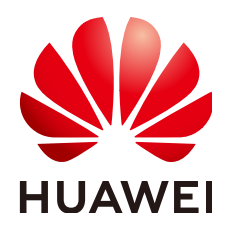

**HUAWEI CLOUD COMPUTING TECHNOLOGIES CO., LTD.**

#### **Copyright © Huawei Cloud Computing Technologies Co., Ltd. 2024. Todos los derechos reservados.**

Quedan terminantemente prohibidas la reproducción y/o la divulgación totales y/o parciales del presente documento de cualquier forma y/o por cualquier medio sin la previa autorización por escrito de Huawei Cloud Computing Technologies Co., Ltd.

#### **Marcas registradas y permisos**

El logotipo HUAWEI y otras marcas registradas de Huawei pertenecen a Huawei Technologies Co., Ltd. Todas las demás marcas registradas y los otros nombres comerciales mencionados en este documento son propiedad de sus respectivos titulares.

#### **Aviso**

Es posible que la totalidad o parte de los productos, las funcionalidades y/o los servicios que figuran en el presente documento no se encuentren dentro del alcance de un contrato vigente entre Huawei Cloud y el cliente. Las funcionalidades, los productos y los servicios adquiridos se limitan a los estipulados en el respectivo contrato. A menos que un contrato especifique lo contrario, ninguna de las afirmaciones, informaciones ni recomendaciones contenidas en el presente documento constituye garantía alguna, ni expresa ni implícita.

Huawei está permanentemente preocupada por la calidad de los contenidos de este documento; sin embargo, ninguna declaración, información ni recomendación aquí contenida constituye garantía alguna, ni expresa ni implícita. La información contenida en este documento se encuentra sujeta a cambios sin previo aviso.

## **Índice**

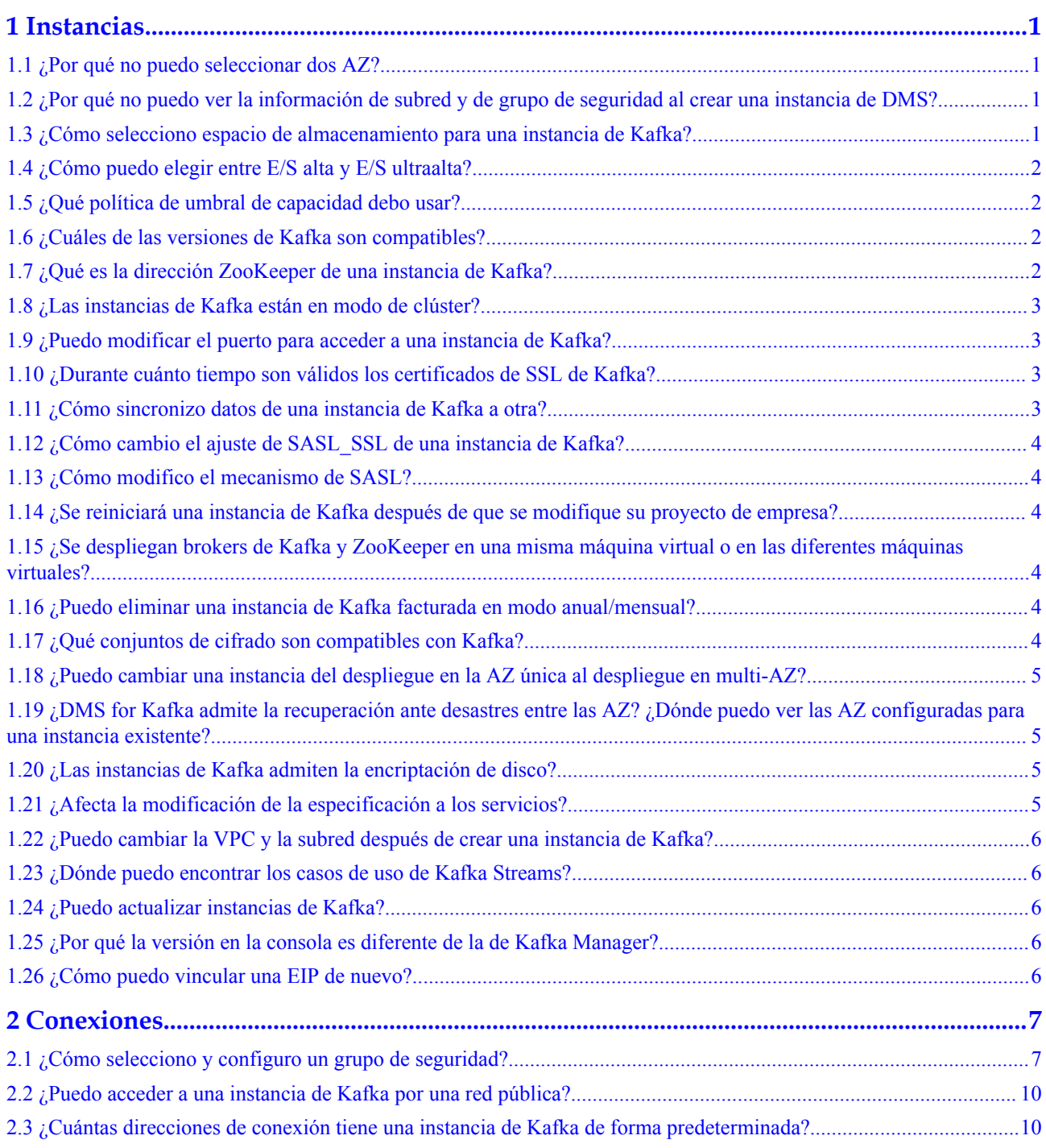

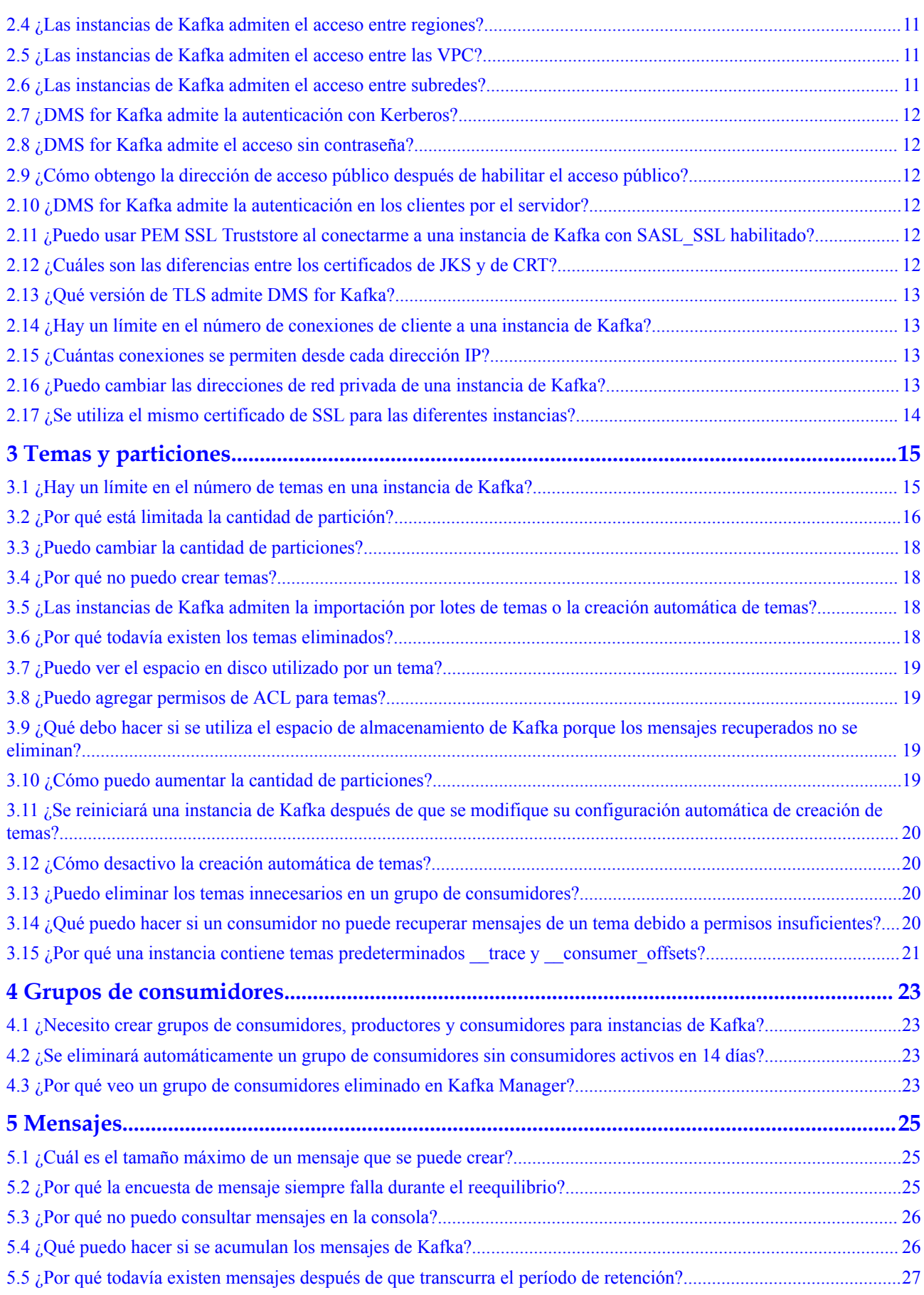

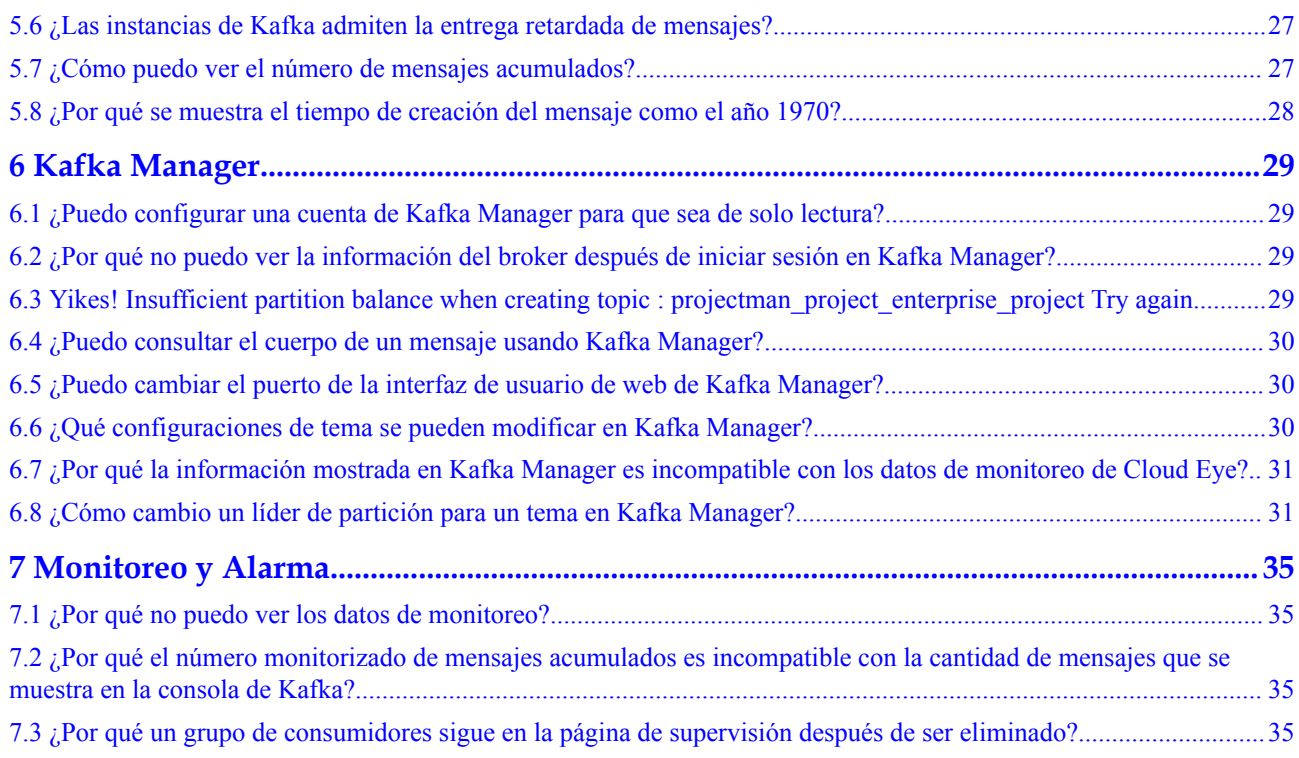

## **1 Instancias**

## <span id="page-5-0"></span>**1.1 ¿Por qué no puedo seleccionar dos AZ?**

Para mejorar la fiabilidad de una instancia de Kafka, se recomienda seleccionar tres AZ o más al crear la instancia. No puede seleccionar dos AZ.

Cada instancia de Kafka contiene tres nodos de ZooKeeper. El clúster de ZooKeeper administra las configuraciones de instancia de Kafka. Si el clúster de ZooKeeper es defectuoso, la instancia de Kafka no puede ejecutarse correctamente. Se requieren al menos dos ZooKeepers para que el clúster se ejecute correctamente.

Se supone que selecciona solo dos AZ. AZ 1 tiene un nodo de ZooKeeper y AZ 2 tiene dos. Si AZ 1 es defectuosa, la instancia se puede utilizar correctamente. Si AZ 2 es defectuosa, no se puede utilizar el clúster. En este caso, la tasa de disponibilidad de la instancia de Kafka es de solo el 50%. Por lo tanto, no seleccione dos AZ.

#### **1.2 ¿Por qué no puedo ver la información de subred y de grupo de seguridad al crear una instancia de DMS?**

Esto puede deberse a que no tiene los permisos **Server Administrator** y **VPC Administrator**. Para obtener más información sobre cómo agregar permisos a un grupo de usuarios, consulte la sección **[Modificación de permisos de grupo de usuarios](https://support.huaweicloud.com/intl/es-us/usermanual-iam/iam_03_0003.html#section1)**.

#### **1.3 ¿Cómo selecciono espacio de almacenamiento para una instancia de Kafka?**

El espacio de almacenamiento es el espacio para almacenar mensajes (incluidos los mensajes en réplicas), logs y metadatos. Al especificar el espacio de almacenamiento, especifique el tipo y el tamaño del disco. Para obtener más información acerca de los discos, vea la sección**[Tipos y rendimiento de disco](https://support.huaweicloud.com/intl/es-us/productdesc-evs/es-us_topic_0014580744.html)**.

Por ejemplo, si el tamaño de disco necesario para almacenar datos durante el período de retención es de 100 GB, la capacidad del disco debe ser de **100 GB x Número de réplicas + 100 GB (Espacio pedido)** como mínimo. En un clúster de Kafka, cada nodo utiliza un disco <span id="page-6-0"></span>de 33 GB para almacenar logs y datos de ZooKeeper. Por lo tanto, el espacio de almacenamiento disponible real es menor que el espacio de almacenamiento comprado.

El número de réplicas (3 de forma predeterminada) se puede configurar al crear un tema. Si se ha habilitado la creación automática de temas, cada tema creado automáticamente tiene tres réplicas de forma predeterminada. Puede cambiar esta cantidad estableciendo **default.replication.factor** en la página de fichas **Parameters**.

## **1.4 ¿Cómo puedo elegir entre E/S alta y E/S ultraalta?**

- l E/S alta: La latencia media es de 1 a 3 ms, y el ancho de banda máximo es de 150 MB/s (lectura + escritura).
- l E/S ultraalta: La latencia media es de 1 ms, y el ancho de banda máximo es de 350 MB/s (lectura + escritura).

Se recomienda seleccionar E/S ultraalta, ya que los discos de E/S ultraalta ofrecen un ancho de banda mucho más alto que las E/S altas.

#### **1.5 ¿Qué política de umbral de capacidad debo usar?**

Se admiten las siguientes políticas:

Detener producción

Cuando el uso de la memoria alcanza el umbral de capacidad del disco (95%), los mensajes nuevos ya no se crearán, pero los mensajes existentes aún se pueden recuperar hasta que se descarten. El tiempo de retención predeterminado es de tres días. Esta política es adecuada para escenarios en los que no se pueden tolerar pérdidas de datos.

Eliminar automáticamente

Cuando el uso de la memoria alcanza el umbral de capacidad del disco (95%), los mensajes se pueden crear y recuperar, pero el 10% de los mensajes más antiguos se eliminarán para garantizar suficiente espacio en disco. Esta política es adecuada para los escenarios en los que no se puede tolerar ninguna interrupción del servicio. Los datos pueden perderse.

Seleccione una política adecuada en función de los requisitos de fiabilidad de los datos y del servicio. Ambas políticas solo se utilizan para manejar las situaciones extremas. **Para evitar las situaciones extremas, compre el espacio suficiente en disco en primer lugar.**

#### **1.6 ¿Cuáles de las versiones de Kafka son compatibles?**

Kafka v1.1.0, v2.3.0 y v2.7.

#### **1.7 ¿Qué es la dirección ZooKeeper de una instancia de Kafka?**

Las instancias de Kafka se gestionan mediante ZooKeeper. La apertura de ZooKeeper puede causar mal funcionamiento y pérdidas de servicio. ZooKeeper solo se utiliza dentro de los clústeres de Kafka y no proporciona los servicios externos.

Puede utilizar los clientes de Kafka de código abierto para conectarse a instancias de Kafka e invocar a las API nativas para crear y recuperar mensajes.

#### <span id="page-7-0"></span>**1.8 ¿Las instancias de Kafka están en modo de clúster?**

Sí. Una instancia de Kafka es un clúster que consta de tres o más brokers.

#### **1.9 ¿Puedo modificar el puerto para acceder a una instancia de Kafka?**

No. Debe acceder a una instancia de Kafka a través de uno de los siguientes puertos:

l Acceso a una instancia de Kafka **sin** SASL:

El puerto varía con el modo de acceso:

- Acceso dentro de la VPC: puerto **9092**
- Acceso público: puerto **9094**
- Acceso entre las VPC y acceso DNAT: puerto **9011**
- l Acceso a una instancia de Kafka **con** SASL:

El puerto varía con el modo de acceso:

- Acceso dentro de la VPC: puerto **9093**
- Acceso público: puerto **9095**
- Acceso entre las VPC y acceso DNAT: puerto **9011**

Asegúrese de que se han configurado las reglas correctas para el grupo de seguridad de la instancia. Para más detalles, véase **[¿Cómo selecciono y configuro un grupo de seguridad?](#page-11-0)**

#### **1.10 ¿Durante cuánto tiempo son válidos los certificados de SSL de Kafka?**

Los certificados son válidos por más de 15 años. No necesita preocuparse por la expiración del certificado. Los certificados se utilizan para la autenticación unidireccional al habilitar SASL para instancias de Kafka.

#### **1.11 ¿Cómo sincronizo datos de una instancia de Kafka a otra?**

Desafortunadamente, no puede sincronizar dos instancias de Kafka en tiempo real. Para migrar servicios de una instancia a otra, cree mensajes para ambas instancias. Una vez recuperados o envejecidos todos los mensajes de la instancia original, puede migrar los servicios a la nueva instancia. Para obtener más información, consulte la sección **[Migración](https://support.huaweicloud.com/intl/es-us/usermanual-kafka/kafka-bp-migration.html) [de servicios de Kafka](https://support.huaweicloud.com/intl/es-us/usermanual-kafka/kafka-bp-migration.html)**.

### <span id="page-8-0"></span>**1.12 ¿Cómo cambio el ajuste de SASL\_SSL de una instancia de Kafka?**

El ajuste de SASL\_SSL no se puede cambiar una vez que se ha creado la instancia. Tenga cuidado al configurar esta opción durante la creación de la instancia. Si necesita cambiar la configuración, debe crear otra instancia.

## **1.13 ¿Cómo modifico el mecanismo de SASL?**

Después de crear una instancia, su mecanismo de SASL no se puede modificar. Si desea cambiarlo, cree una instancia de nuevo.

## **1.14 ¿Se reiniciará una instancia de Kafka después de que se modifique su proyecto de empresa?**

No. Una instancia de Kafka no se reiniciará si modifica su proyecto de empresa.

## **1.15 ¿Se despliegan brokers de Kafka y ZooKeeper en una misma máquina virtual o en las diferentes máquinas virtuales?**

Los brokers de Kafka y ZooKeeper se despliegan en la misma máquina virtual.

#### **1.16 ¿Puedo eliminar una instancia de Kafka facturada en modo anual/mensual?**

Sí. Inicie sesión en la consola de Kafka, busque la fila que contiene la instancia y elija **More** > **Unsubscribe**.

#### **1.17 ¿Qué conjuntos de cifrado son compatibles con Kafka?**

Por motivos de seguridad, se admiten

**TLS\_ECDHE\_ECDSA\_WITH\_AES\_128\_CBC\_SHA256**, **TLS\_ECDHE\_RSA\_WITH\_AES\_128\_CBC\_SHA256** y **TLS\_ECDHE\_RSA\_WITH\_AES\_128\_GCM\_SHA256** para las instancias creadas el 20 de marzo de 2021 y antes. **TLS\_ECDHE\_RSA\_WITH\_AES\_128\_GCM\_SHA256** también es compatible con las instancias creadas después del 20 de marzo de 2021.

#### <span id="page-9-0"></span>**1.18 ¿Puedo cambiar una instancia del despliegue en la AZ única al despliegue en multi-AZ?**

No. La configuración de AZ no se puede cambiar una vez que la instancia se ha comprado. Para usar varias AZ, compre otra instancia.

### **1.19 ¿DMS for Kafka admite la recuperación ante desastres entre las AZ? ¿Dónde puedo ver las AZ configuradas para una instancia existente?**

DMS for Kafka admite la recuperación de desastres entre las AZ. Si selecciona varias AZ al comprar una instancia, la recuperación ante desastres entre las AZ estará disponible.

Puede ver las AZ configuradas para una instancia en la sección **Network** de la página de ficha **Basic Information** de la instancia. Si hay varias AZ, la recuperación ante desastres entre las AZ está disponible.

**Figura 1-1** Información básica de la instancia

**Network** 

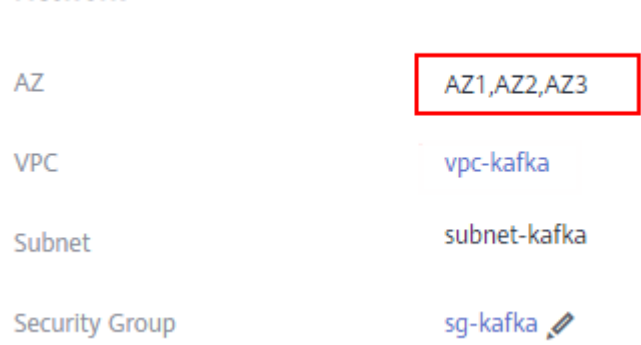

#### **1.20 ¿Las instancias de Kafka admiten la encriptación de disco?**

No. Las instancias de Kafka no admiten la encriptación de disco.

#### **1.21 ¿Afecta la modificación de la especificación a los servicios?**

No. El ancho de banda, la cantidad de brokers o la expansión del espacio de almacenamiento no afectan a los servicios.

La modificación de la variante de broker reiniciará a los brokers y puede causar desconexiones. Los temas de réplica única no pueden proporcionar la creación y recuperación de mensajes durante este tiempo.

#### <span id="page-10-0"></span>**1.22 ¿Puedo cambiar la VPC y la subred después de crear una instancia de Kafka?**

No. Una vez creada una instancia, su VPC y subred no se pueden cambiar.

#### **1.23 ¿Dónde puedo encontrar los casos de uso de Kafka Streams?**

Puede encontrar los casos de uso de Kafka Streams en el **[sitio web oficial de Kafka](https://kafka.apache.org/documentation/streams/)**.

#### **1.24 ¿Puedo actualizar instancias de Kafka?**

No. Las instancias de Kafka no se pueden actualizar una vez creadas. Para usar una versión de Kafka superior, cree otra instancia de Kafka.

#### **1.25 ¿Por qué la versión en la consola es diferente de la de Kafka Manager?**

La versión que se muestra en la consola se utiliza para la instancia. Kafka Manager utiliza la configuración común de Kafka 2.2.0 de código abierto. Por lo tanto, la versión mostrada en Kafka Manager es 2.2.0, que es irrelevante para la versión de su instancia de Kafka.

#### **1.26 ¿Cómo puedo vincular una EIP de nuevo?**

En la consola de DMS for Kafka, haga clic en el nombre de la instancia de Kafka de destino. Deshabilite **Public Access** en la sección **Connection** de la página de ficha **Basic Information** y vuelva a activarlo. Seleccione la EIP que desea vincular.

## **2 Conexiones**

## <span id="page-11-0"></span>**2.1 ¿Cómo selecciono y configuro un grupo de seguridad?**

Se puede acceder a las instancias de Kafka dentro de una VPC, entre las VPC, a través de DNAT o a través de las redes públicas. Antes de acceder a una instancia de Kafka, configure un grupo de seguridad.

#### **Acceso dentro de la VPC**

**Paso 1** Compruebe si el cliente y la instancia utilizan el mismo grupo de seguridad.

Si utilizan el mismo grupo de seguridad, compruebe si el grupo de seguridad tiene la regla de entrada predeterminada que permite la comunicación entre los ECS dentro del grupo de seguridad y la regla de salida predeterminada que permite todo el tráfico de salida. Si estas reglas están disponibles, no es necesario agregar más reglas. Si estas reglas no están disponibles, agregue reglas según **Tabla 2-1**.

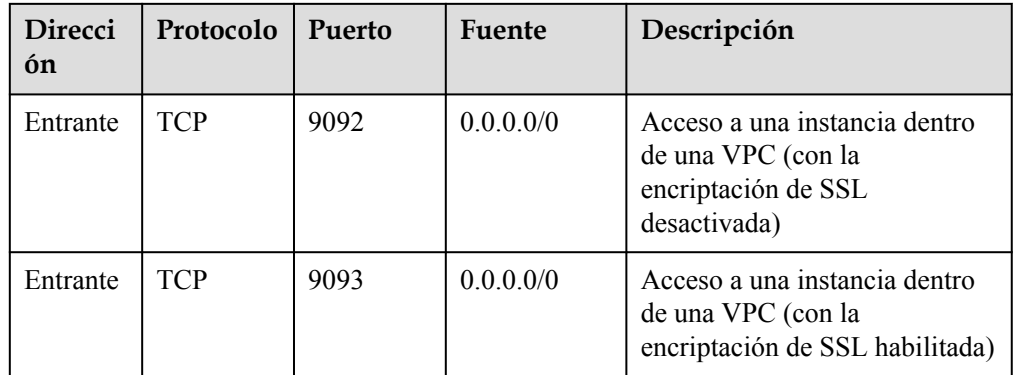

**Tabla 2-1** Reglas de grupos de seguridad

l Si utilizan diferentes grupos de seguridad, vaya a **Paso 2**.

**Paso 2** Configure las reglas de grupo de seguridad de la siguiente manera.

Se supone que los grupos de seguridad del cliente y la instancia de Kafka son **sg-53d4** y **Default** All respectivamente. Puede especificar un grupo de seguridad o una dirección IP como destino en la siguiente regla. Un grupo de seguridad se utiliza como ejemplo.

Para asegurarse de que su cliente puede acceder a la instancia de Kafka, agregue la siguiente regla al grupo de seguridad configurado para el cliente:

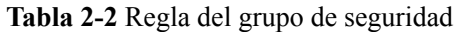

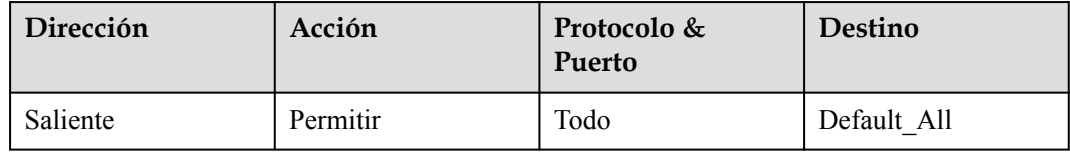

#### **Figura 2-1** Configuración de un grupo de seguridad para el cliente

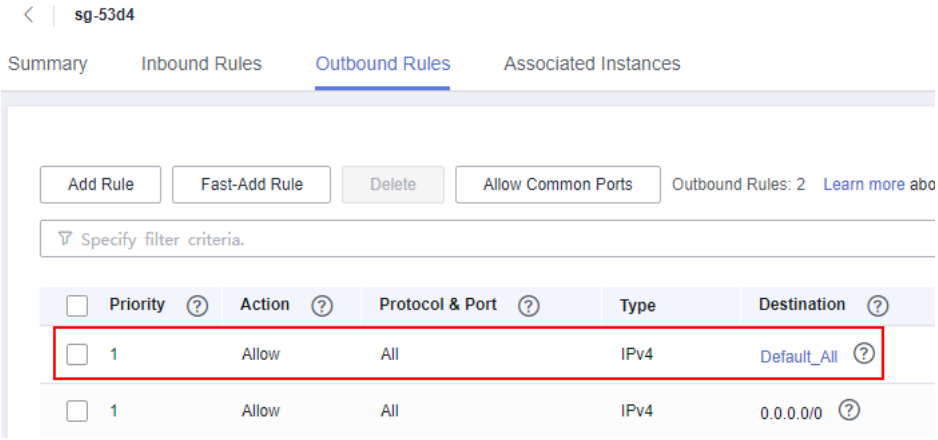

Para asegurarse de que su cliente puede acceder a la instancia de Kafka, agregue la siguiente regla al grupo de seguridad configurado para la instancia.

**Tabla 2-3** Regla del grupo de seguridad

| Dirección | Acción   | Protocolo &<br>Puerto | Fuente  |
|-----------|----------|-----------------------|---------|
| Entrante  | Permitir | Todo                  | sg-53d4 |

**Figura 2-2** Configuración del grupo de seguridad para la instancia de Kafka

| Default_All     |                            |                      |                |                                |                             |             |                                   |
|-----------------|----------------------------|----------------------|----------------|--------------------------------|-----------------------------|-------------|-----------------------------------|
| Summary         | <b>Inbound Rules</b>       |                      | Outbound Rules |                                | <b>Associated Instances</b> |             |                                   |
|                 |                            |                      |                |                                |                             |             |                                   |
| <b>Add Rule</b> |                            | <b>Fast-Add Rule</b> | <b>Delete</b>  | <b>Allow Common Ports</b>      |                             |             | Inbound Rules: 2 Learn more about |
|                 | V Specify filter criteria. |                      |                |                                |                             |             |                                   |
|                 | <b>Priority</b><br>(2)     | Action               | $\circledR$    | Protocol & Port<br>$\circledR$ | <b>Type</b>                 | Source      | ②                                 |
|                 |                            | Allow                | All            |                                | IP <sub>v4</sub>            | sg-53d4     | $\circled{?}$                     |
|                 |                            | Allow                | All            |                                | IP <sub>v4</sub>            | Default All | (?)                               |

**----Fin**

#### **Acceso entre las VPC y a instancia basada en DNAT**

Configure las reglas de grupo de seguridad de acuerdo con **Tabla 2-5**.

| Direcció<br>n | Protocolo  | Puerto | Fuente              | Descripción                                                         |
|---------------|------------|--------|---------------------|---------------------------------------------------------------------|
| Entrante      | <b>TCP</b> | 9011   | 198.19.128.0/<br>17 | Acceso a una instancia de Kafka<br>mediante VPC Endpoint<br>(VPCEP) |
| Entrante      | <b>TCP</b> | 9011   | 0.0.0.0/0           | Acceso a una instancia de Kafka<br>mediante DNAT                    |

**Tabla 2-4** Reglas de grupos de seguridad

#### **Acceso público**

Configure las reglas de grupo de seguridad de acuerdo con **Tabla 2-5**.

**Tabla 2-5** Reglas de grupos de seguridad

| <b>Direcció</b><br>n | Protocolo  | Puerto | <b>Fuente</b> | Descripción                                                           |
|----------------------|------------|--------|---------------|-----------------------------------------------------------------------|
| Entrante             | <b>TCP</b> | 9094   | 0.0.0.0/0     | Acceda a Kafka por la red<br>pública (sin la encriptación de<br>SSL). |
| Entrante             | <b>TCP</b> | 9095   | 0.0.0.0/0     | Acceda a Kafka por la red<br>pública (con la encriptación de<br>SSL). |

## <span id="page-14-0"></span>**2.2 ¿Puedo acceder a una instancia de Kafka por una red pública?**

Sí. Para obtener más información, consulte las **[instrucciones de acceso de instancia](https://support.huaweicloud.com/intl/es-us/usermanual-kafka/kafka-ug-180604020.html)**.

#### **2.3 ¿Cuántas direcciones de conexión tiene una instancia de Kafka de forma predeterminada?**

El número de direcciones de conexión de una instancia de Kafka es el mismo que el número de brokers de la instancia. La siguiente tabla muestra el número de brokers correspondientes a cada variante.

| Ancho<br>de<br>banda | Corr<br>edor<br>es | Tipo de<br>recursos<br>subyacentes | Tipo de<br>E/S                        | TPS (alto<br>rendimiento | <b>TPS</b><br>(Replicaci<br>ón<br>Sincrónic<br>a) | Cantida<br>d<br>máxima<br>de<br>particio<br>nes |
|----------------------|--------------------|------------------------------------|---------------------------------------|--------------------------|---------------------------------------------------|-------------------------------------------------|
| 100<br>MB/s          | 3                  | c6 $2$ vCPUs   4<br><b>GB</b>      | Capacida<br>d alta de<br>E/S          | 100,000                  | 60,000                                            | 300                                             |
|                      |                    | c6 $2$ vCPUs   4<br><b>GB</b>      | Capacida<br>d ultraalta<br>de E/S     | 100,000                  | 80,000                                            | 300                                             |
| 300<br>MB/s          | $\overline{3}$     | c6 $4$ vCPUs   8<br><b>GB</b>      | Capacida<br>d alta de<br>E/S          | 300,000                  | 150,000                                           | 900                                             |
|                      |                    | $c6_4$ vCPUs   8<br><b>GB</b>      | Capacida<br>d ultra<br>alta de<br>E/S | 300,000                  | 200,000                                           | 900                                             |
| 600<br>MB/s          | $\overline{4}$     | c6_8 vCPUs  <br>16 GB              | Capacida<br>d ultra<br>alta de<br>E/S | 600,000                  | 300,000                                           | 1800                                            |
| 1200<br>MB/s         | 8                  | $c6_8$ vCPUs  <br>16 GB            | Capacida<br>d ultra<br>alta de<br>E/S | 1.2 millones             | 400,000                                           | 1800                                            |

**Tabla 2-6** Especificaciones de instancia de Kafka

| Variante                | Corre<br>dores | <b>TPS</b><br>máxi<br>mo<br>por<br>corre<br>dor | Particio<br>nes<br>máxima<br>s por<br>corredor | Máximo<br>de grupos<br>de<br>consumid<br>ores por<br>corredor | Máximo<br>de<br>conexione<br>s de<br>cliente<br>por<br>corredor | Espacio de<br>almacenamien<br>to |
|-------------------------|----------------|-------------------------------------------------|------------------------------------------------|---------------------------------------------------------------|-----------------------------------------------------------------|----------------------------------|
| $c6.2u4g$ .clu<br>ster  | $3 - 30$       | 30,000                                          | 250                                            | 20                                                            | 1000                                                            | $600$ GB $-$<br>300,000 GB       |
| $c6.4u8g$ .clu<br>ster  | $3 - 30$       | 100,00<br>$\theta$                              | 500                                            | 100                                                           | 2000                                                            | $1200$ GB $-$<br>600,000 GB      |
| $c6.8ul6g$ .cl<br>uster | $3 - 30$       | 150,00<br>$\theta$                              | 1000                                           | 150                                                           | 3000                                                            | $2400$ GB $-$<br>900,000 GB      |
| c6.12u24g.c<br>luster   | $3 - 30$       | 200,00<br>$\theta$                              | 1500                                           | 200                                                           | 4000                                                            | $3600$ GB $-$<br>900,000 GB      |
| c6.16u32g.c<br>luster   | $3 - 30$       | 250,00<br>$\theta$                              | 2000                                           | 200                                                           | 5000                                                            | 4800 GB-<br>900,000 GB           |

<span id="page-15-0"></span>**Tabla 2-7** Especificaciones de instancia de Kafka

## **2.4 ¿Las instancias de Kafka admiten el acceso entre regiones?**

Sí. Puede acceder a una instancia de Kafka en todas las regiones por una red pública o por las conexiones directas.

#### **2.5 ¿Las instancias de Kafka admiten el acceso entre las VPC?**

Sí. Puede utilizar uno de los siguientes métodos para acceder a una instancia de Kafka entra las VPC:

- l Establezca una interconexión de VPC para permitir que dos VPC se comuniquen entre sí. Para obtener más información, consulte la **[Interconexión de VPC](https://support.huaweicloud.com/intl/es-us/usermanual-vpc/vpc_peering_0000.html)**.
- l Cree una conexión a la nube y cargue las VPC que necesitan comunicarse entre sí con la conexión a la nube. Para obtener más información, consulte la sección **[Comunicaciones](https://support.huaweicloud.com/intl/es-us/qs-cc/cc_02_0101.html) [entre las VPC de la misma cuenta](https://support.huaweicloud.com/intl/es-us/qs-cc/cc_02_0101.html)**.
- l Utilice VPC Endpoint (VPCEP) para establecer una conexión entre VPC. Para obtener más información, consulte **[Acceso entre VPC a una instancia de Kafka](https://support.huaweicloud.com/intl/es-us/usermanual-kafka/kafka-ug-0001.html)**.

#### **2.6 ¿Las instancias de Kafka admiten el acceso entre subredes?**

Sí.

Si el cliente y la instancia están en la misma VPC, se admite el acceso entre subreds. De forma predeterminada, las subredes de la misma VPC pueden comunicarse entre sí.

#### <span id="page-16-0"></span>**2.7 ¿DMS for Kafka admite la autenticación con Kerberos?**

No se admite la autenticación de Kerberos. Kafka admite la autenticación de cliente con autenticación de SASL Y de invocaciones de API usando tokens y AK/SK.

Para acceder a una instancia en modo SASL, necesita los certificados proporcionados por DMS for Kafka. Para obtener más información, consulte la sección **[Acceso a una instancia](https://support.huaweicloud.com/intl/es-us/usermanual-kafka/kafka-ug-180801001.html) [de Kafka con SASL](https://support.huaweicloud.com/intl/es-us/usermanual-kafka/kafka-ug-180801001.html)**.

#### **2.8 ¿DMS for Kafka admite el acceso sin contraseña?**

Sí. No se requiere ninguna contraseña para acceder a una instancia de Kafka con SASL deshabilitado. Para obtener más información, consulte la sección **[Acceso a una instancia de](https://support.huaweicloud.com/intl/es-us/usermanual-kafka/kafka-ug-180604020.html) [Kafka sin SASL](https://support.huaweicloud.com/intl/es-us/usermanual-kafka/kafka-ug-180604020.html)**.

#### **2.9 ¿Cómo obtengo la dirección de acceso público después de habilitar el acceso público?**

Haga clic en el nombre de su instancia de Kafka. En la sección **Connection** de la página de ficha **Basic Information**, vea **Instance Address (Public Network)**.

Para obtener más información sobre cómo conectarse a una instancia de Kafka, consulte **[las](https://support.huaweicloud.com/intl/es-us/usermanual-kafka/kafka-ug-180604020.html) [instrucciones de acceso a la instancia](https://support.huaweicloud.com/intl/es-us/usermanual-kafka/kafka-ug-180604020.html)**.

#### **2.10 ¿DMS for Kafka admite la autenticación en los clientes por el servidor?**

 $N<sub>0</sub>$ 

#### **2.11 ¿Puedo usar PEM SSL Truststore al conectarme a una instancia de Kafka con SASL\_SSL habilitado?**

No. Solo puede usar los certificados de JKS para conectarse a las instancias en Java.

#### **2.12 ¿Cuáles son las diferencias entre los certificados de JKS y de CRT?**

Los certificados de JKS se utilizan para conectarse a instancias en Java y los certificados de CRT se utilizan para conectarse a instancias en Python.

## <span id="page-17-0"></span>**2.13 ¿Qué versión de TLS admite DMS for Kafka?**

TLS 1.2.

#### **2.14 ¿Hay un límite en el número de conexiones de cliente a una instancia de Kafka?**

Sí. El número máximo permitido de conexiones de cliente varía según las especificaciones de la instancia.

- l Si el ancho de banda es de 100 MB/s, se permite un máximo de 3000 conexiones de cliente.
- l Si el ancho de banda es de 300 MB/s, se permite un máximo de 10,000 conexiones de cliente.
- l Si el ancho de banda es de 600 MB/s, se permite un máximo de 20,000 conexiones de cliente.
- l Si el ancho de banda es de 1200 MB/s, se permite un máximo de 20,000 conexiones de cliente.
- l Si la variante es **kafka.2u4g.cluster**, se permite un máximo de 2000 conexiones de cliente.
- l Si la variante es **kafka.4u8g.cluster**, se permite un máximo de 4000 conexiones de cliente.
- l Si la variante es **kafka.8u16g.cluster**, se permite un máximo de 4000 conexiones de cliente.
- l Si la variante es **kafka.12u24g.cluster**, se permite un máximo de 4000 conexiones de cliente.
- l Si la variante es **kafka.16u32g.cluster**, se permite un máximo de 4000 conexiones de cliente.

#### **2.15 ¿Cuántas conexiones se permiten desde cada dirección IP?**

Para las instancias compradas en julio de 2020 y posteriores, cada broker de Kafka permite un máximo de 1000 conexiones desde cada dirección IP de forma predeterminada. Para los casos adquiridos antes de julio de 2020, cada broker de Kafka permite un máximo de 200 conexiones desde cada dirección IP de forma predeterminada. El exceso de conexiones será rechazado. Puede cambiar el límite **[modificando los parámetros de Kafka](https://support.huaweicloud.com/intl/es-us/usermanual-kafka/kafka-ug-0007.html)**.

#### **2.16 ¿Puedo cambiar las direcciones de red privada de una instancia de Kafka?**

No, y no puede especificar las direcciones IP.

#### <span id="page-18-0"></span>**2.17 ¿Se utiliza el mismo certificado de SSL para las diferentes instancias?**

Sí. Todas las instancias y usuarios de Kafka utilizan el mismo certificado de SSL.

Para obtener el certificado de SSL, realice los siguientes pasos:

- **Paso 1** En la consola de Kafka, haga clic en el nombre de la instancia.
- **Paso 2** En el área **Connection** de la página de la ficha **Basic Information**, haga clic en **Download** junto a **SSL Certificate**.

**----Fin**

# **3 Temas y particiones**

#### <span id="page-19-0"></span>**3.1 ¿Hay un límite en el número de temas en una instancia de Kafka?**

El número de temas está relacionado con el número total de particiones de temas y el número de particiones de cada tema. Hay un límite superior en el número agregado de particiones de temas. Cuando se alcanza este límite, no se pueden crear más temas.

El límite de partición varía según la variante, como se muestra en la siguiente tabla.

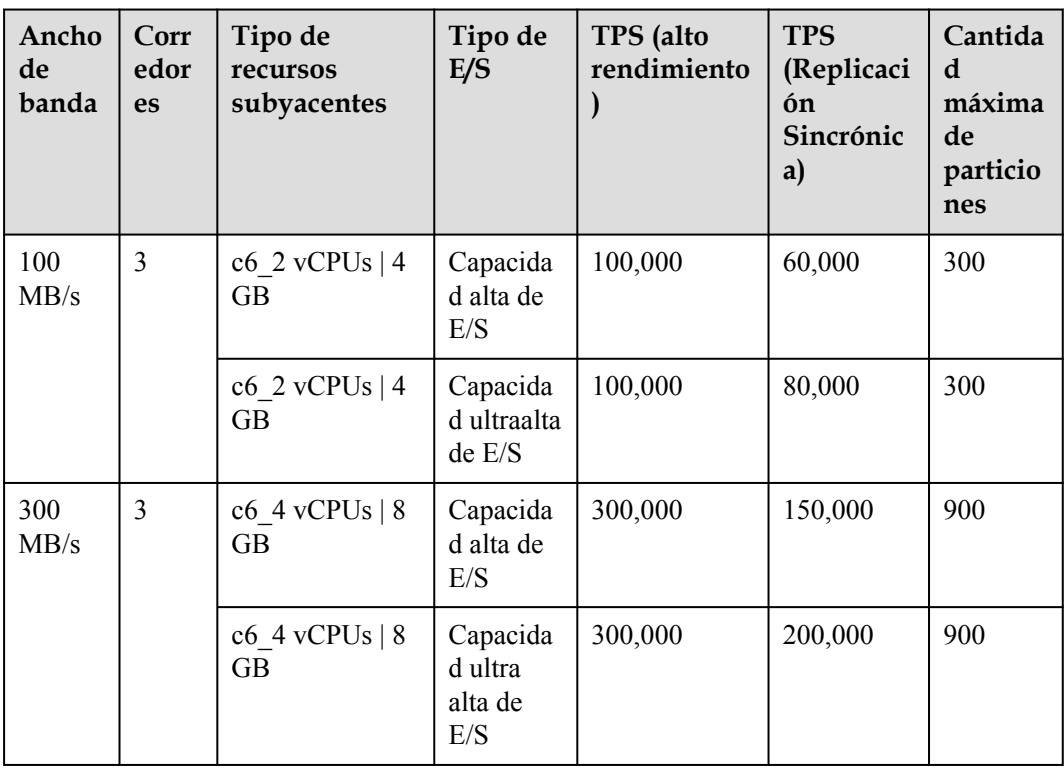

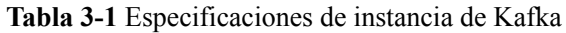

<span id="page-20-0"></span>

| Ancho<br>de<br>banda | Corr<br>edor<br><b>es</b> | Tipo de<br>recursos<br>subyacentes | Tipo de<br>E/S                        | TPS (alto<br>rendimiento | <b>TPS</b><br>(Replicaci<br>ón<br>Sincrónic<br>a) | Cantida<br>d<br>máxima<br>de<br>particio<br>nes |
|----------------------|---------------------------|------------------------------------|---------------------------------------|--------------------------|---------------------------------------------------|-------------------------------------------------|
| 600<br>MB/s          | $\overline{4}$            | $c6$ 8 vCPUs  <br>$16$ GB          | Capacida<br>d ultra<br>alta de<br>E/S | 600,000                  | 300,000                                           | 1800                                            |
| 1200<br>MB/s         | 8                         | $c6$ 8 vCPUs  <br>16 GB            | Capacida<br>d ultra<br>alta de<br>E/S | 1.2 millones             | 400,000                                           | 1800                                            |

**Tabla 3-2** Especificaciones de instancia de Kafka

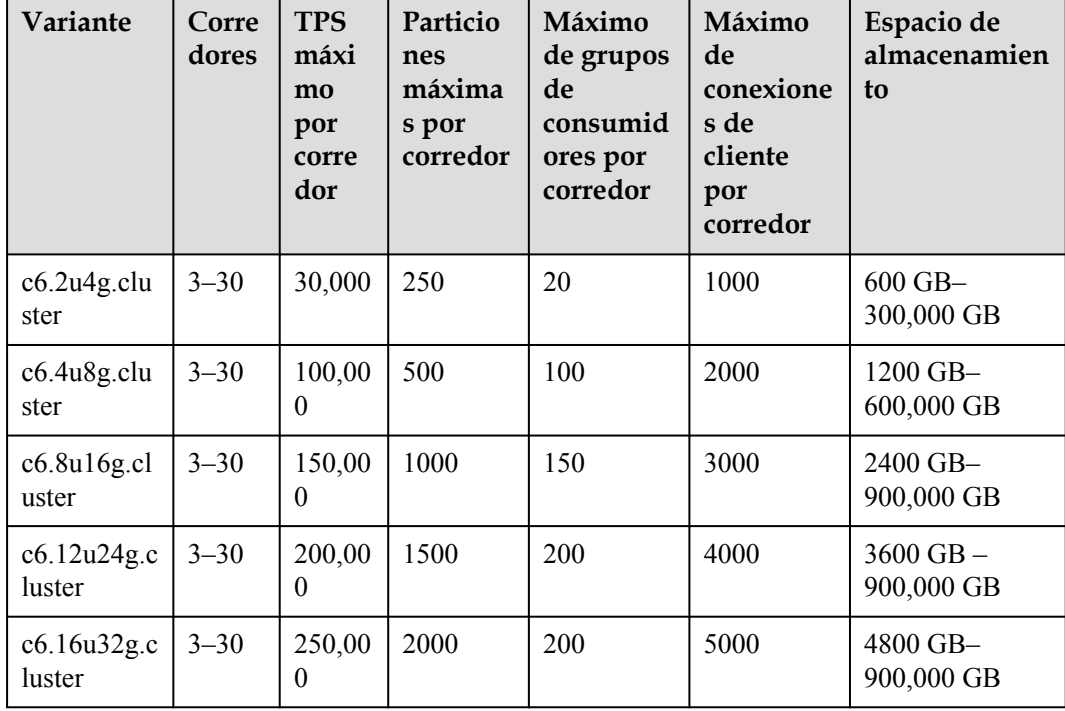

#### **3.2 ¿Por qué está limitada la cantidad de partición?**

Kafka gestiona los mensajes por partición. Si hay demasiadas particiones, la creación de mensajes, el almacenamiento y la recuperación se fragmentarán, lo que afectará al rendimiento y la estabilidad. Si el número total de particiones de temas alcanza el límite superior, no podrá crear más temas.

El límite de partición varía según la variante, como se muestra en la siguiente tabla.

| Ancho<br>de<br>banda | Corr<br>edor<br>es | Tipo de<br>recursos<br>subyacentes | Tipo de<br>E/S                        | TPS (alto<br>rendimiento | <b>TPS</b><br>(Replicaci<br>ón<br>Sincrónic<br>a) | Cantida<br>d<br>máxima<br>de<br>particio<br>nes |
|----------------------|--------------------|------------------------------------|---------------------------------------|--------------------------|---------------------------------------------------|-------------------------------------------------|
| 100<br>MB/s          | 3                  | c6 $2$ vCPUs   4<br><b>GB</b>      | Capacida<br>d alta de<br>E/S          | 100,000                  | 60,000                                            | 300                                             |
|                      |                    | c6 $2$ vCPUs   4<br><b>GB</b>      | Capacida<br>d ultraalta<br>de E/S     | 100,000                  | 80,000                                            | 300                                             |
| 300<br>MB/s          | 3                  | $c6_4$ vCPUs   8<br>GB             | Capacida<br>d alta de<br>$\rm{E/S}$   | 300,000                  | 150,000                                           | 900                                             |
|                      |                    | c6 $4$ vCPUs   8<br><b>GB</b>      | Capacida<br>d ultra<br>alta de<br>E/S | 300,000                  | 200,000                                           | 900                                             |
| 600<br>MB/s          | $\overline{4}$     | $c6$ 8 vCPUs  <br>16 GB            | Capacida<br>d ultra<br>alta de<br>E/S | 600,000                  | 300,000                                           | 1800                                            |
| 1200<br>MB/s         | 8                  | $c6$ 8 vCPUs  <br>16 GB            | Capacida<br>d ultra<br>alta de<br>E/S | 1.2 millones             | 400,000                                           | 1800                                            |

**Tabla 3-3** Especificaciones de instancia de Kafka

**Tabla 3-4** Especificaciones de instancia de Kafka

| Variante                | Corre<br>dores | <b>TPS</b><br>máxi<br>mo<br>por<br>corre<br>dor | Particio<br>nes<br>máxima<br>s por<br>corredor | Máximo<br>de grupos<br>de<br>consumid<br>ores por<br>corredor | Máximo<br>de<br>conexione<br>s de<br>cliente<br>por<br>corredor | Espacio de<br>almacenamien<br>to |
|-------------------------|----------------|-------------------------------------------------|------------------------------------------------|---------------------------------------------------------------|-----------------------------------------------------------------|----------------------------------|
| $c6.2u4g$ .clu<br>ster  | $3 - 30$       | 30,000                                          | 250                                            | 20                                                            | 1000                                                            | $600$ GB $-$<br>300,000 GB       |
| $c6.4u8g$ .clu<br>ster  | $3 - 30$       | 100,00<br>$\theta$                              | 500                                            | 100                                                           | 2000                                                            | $1200$ GB $-$<br>600,000 GB      |
| $c6.8ul6g$ .cl<br>uster | $3 - 30$       | 150,00<br>$\theta$                              | 1000                                           | 150                                                           | 3000                                                            | $2400$ GB $-$<br>900,000 GB      |

<span id="page-22-0"></span>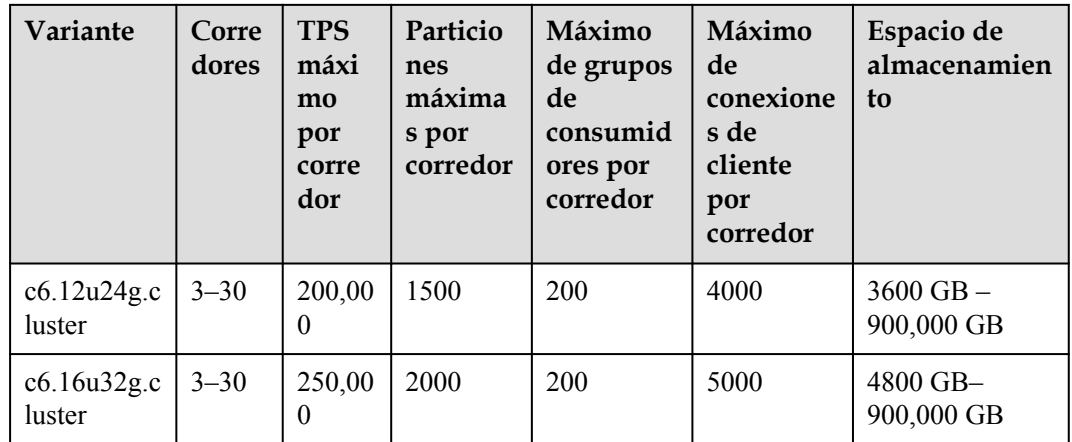

#### **3.3 ¿Puedo cambiar la cantidad de particiones?**

No. Si desea utilizar menos particiones, elimine el tema correspondiente, cree otro y especifique el número de particiones deseado.

#### **3.4 ¿Por qué no puedo crear temas?**

Causa posible: el número total de particiones de los temas creados ha alcanzado el límite superior. El número máximo de particiones varía según las especificaciones de la instancia. Para obtener más información, consulte las **[Especificaciones](https://support.huaweicloud.com/intl/es-us/productdesc-kafka/Kafka-specification.html)**.

Solución: Escalar verticalmente la instancia o eliminar los temas innecesarios.

## **3.5 ¿Las instancias de Kafka admiten la importación por lotes de temas o la creación automática de temas?**

Se admite la creación automática de temas, pero no se admite la importación de temas por lotes. Solo se pueden exportar temas por lotes.

Habilite la creación automática de temas mediante uno de los métodos siguientes:

- l Al crear una instancia, habilite la creación automática de temas.
- l Después de crear una instancia, habilite la creación automática de temas en la página de fichas **Basic Information**.

#### **3.6 ¿Por qué todavía existen los temas eliminados?**

Esto puede deberse a que se ha habilitado la creación automática de temas y un consumidor se está conectando al tema. Si no hay temas disponibles para la creación de mensajes, se crearán automáticamente nuevos temas.

Para resolver este problema, desactive la creación automática de temas.

#### <span id="page-23-0"></span>**3.7 ¿Puedo ver el espacio en disco utilizado por un tema?**

Sí. Utilice uno de los métodos siguientes para comprobar el espacio en disco utilizado por un tema:

- Haga clic en  $\triangleq$  junto al nombre de la instancia de Kafka para ir a la consola de Cloud Eye. En la página de la ficha **Queues**, establezca **Queue** en el nombre del tema cuyo espacio en disco desea ver y **Scope** en **Basic monitoring**. La métrica **Message Size** refleja el tamaño del mensaje del tema seleccionado.
- l Haga clic en la instancia de Kafka deseada para ver sus detalles. En el panel de navegación, elija **Monitoring**. En la página de ficha **By Topic**, establezca **Topic** en el nombre del tema cuyo espacio en disco desea ver y **Monitoring Type** en **Basic monitoring**. La métrica **Message Size** refleja el tamaño del mensaje del tema seleccionado.

#### **3.8 ¿Puedo agregar permisos de ACL para temas?**

Si ha habilitado SASL\_SSL para su instancia de Kafka, puede configurar permisos de ACL para sus temas. En la ficha **Topics** de la consola Kafka, haga clic en **Grant User Permission** en la fila que contiene el tema para el que desea configurar los permisos de usuario.

Para obtener más información, consulte **[Concesión de permisos a un usuario SASL\\_SSL](https://support.huaweicloud.com/intl/es-us/usermanual-kafka/kafka-ug-0002.html)**.

#### **3.9 ¿Qué debo hacer si se utiliza el espacio de almacenamiento de Kafka porque los mensajes recuperados no se eliminan?**

Los mensajes no se eliminan inmediatamente después de ser recuperados. Solo se eliminan cuando expira el tiempo de envejecimiento.

Puede acortar el tiempo de envejecimiento o ampliar el espacio de almacenamiento.

#### **3.10 ¿Cómo puedo aumentar la cantidad de particiones?**

Puede aumentar la cantidad de particiones aumentando el ancho de banda o agregando brokers.

Para ello, vaya a la consola de Kafka, busque la fila que contiene la instancia deseada y elija **More** > **Modify Specifications**. En la página que se muestra, aumente el ancho de banda o agregue brokers según sea necesario. Para obtener más información, consulte la **[Modificación](https://support.huaweicloud.com/intl/es-us/usermanual-kafka/kafka-ug-181221001.html) [de las especificaciones de instancias](https://support.huaweicloud.com/intl/es-us/usermanual-kafka/kafka-ug-181221001.html)**.

#### <span id="page-24-0"></span>**3.11 ¿Se reiniciará una instancia de Kafka después de que se modifique su configuración automática de creación de temas?**

Sí. Una instancia de Kafka se reiniciará si habilita o deshabilita la creación automática de temas para ella.

## **3.12 ¿Cómo desactivo la creación automática de temas?**

- 1. En la consola de Kafka, haga clic en el nombre de la instancia.
- 2. En la sección **Instance Information** de la página de ficha **Basic Information**, haga clic en **J**unto a **Automatic Topic Creation** para deshabilitar la creación automática de

temas.

Puede ver el estado de ejecución de la tarea en la página de ficha **Background Tasks**.

#### **3.13 ¿Puedo eliminar los temas innecesarios en un grupo de consumidores?**

Sí, simplemente cancela la suscripción en el cliente de Kafka.

#### **3.14 ¿Qué puedo hacer si un consumidor no puede recuperar mensajes de un tema debido a permisos insuficientes?**

**Symptom**: Los diferentes consumidores de un grupo de consumidores tienen diferentes permisos de tema. Cuando un consumidor intenta recuperar mensajes de un tema, se muestra el mensaje de error "Not authorized to access topics." y la recuperación del mensaje falla.

```
Tests passed: 1 of 1 test - 40 s 771 ms
"C:\Program Files\H ::\jdk1.8.0_242\bin\java.exe" ...
the numbers of topic:0
the numbers of topic:0
the numbers of topic:0
the numbers of topic:0
the numbers of topic:0
org. apache. kafka. common. errors. TopicAuthorizationException: Not authorized to access topics: [huanwei-gongce-basic, topic-huanwei-data]
```
**Analysis**: Al asignar particiones, el líder del grupo de consumidores no tiene en cuenta los permisos de los consumidores individuales. En su lugar, el líder asigna particiones basadas en la suscripción general del grupo de consumidores. En este caso, a los consumidores se les pueden asignar temas a los que no tienen acceso.

Por ejemplo, los consumidores A, B y C están en el mismo grupo de consumidores. El consumidor A se ha suscrito y tiene permisos para acceder a los Temas 0, 1 y 2; el consumidor B se ha suscrito y tiene permisos para acceder a los Temas 3, 4 y 5; el consumidor C se ha suscrito y tiene permisos para acceder a los Temas  $6, 7, y, 8$ . Se supone que cada tema tiene una sola partición. Basándose en la asignación de partición determinada por el líder, al

<span id="page-25-0"></span>consumidor A se le pueden asignar los Temas 0, 3 y 6; al consumidor B se le asignan los Temas 1, 4 y 7, y al consumidor C se le asignan los Temas 2, 5 y 8. En este caso, el consumidor A no tiene permisos para acceder a los Temas 3 y 6, lo que provoca el error.

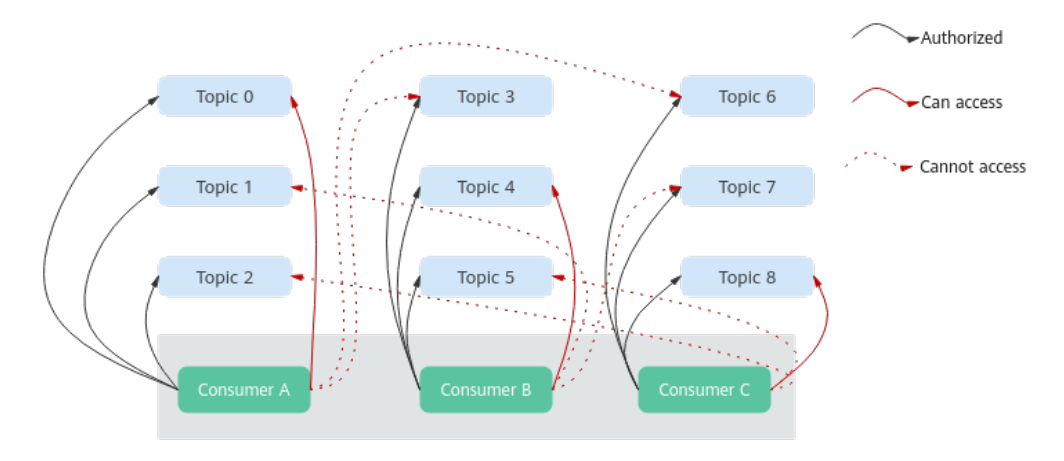

**Figura 3-1** Permisos de acceso del consumidor

#### **Solución:**

- l Si todos los consumidores deben estar en el mismo grupo de consumidores (el **group.id** es el mismo), conceda los mismos permisos de acceso al tema a todos los consumidores.
- l Si los consumidores no necesitan estar en el mismo grupo de consumidores, cambie el valor de **group.id** para asegurarse de que cada consumidor está en un grupo de consumidores separado.

#### **3.15 ¿Por qué una instancia contiene temas predeterminados \_\_trace y \_\_consumer\_offsets?**

**Symptom:** Los temas llamados **\_\_trace** y **\_\_consumer\_offsets** se encuentran en Kafka Manager.

#### **Topics**

Show 10  $\div$ entries

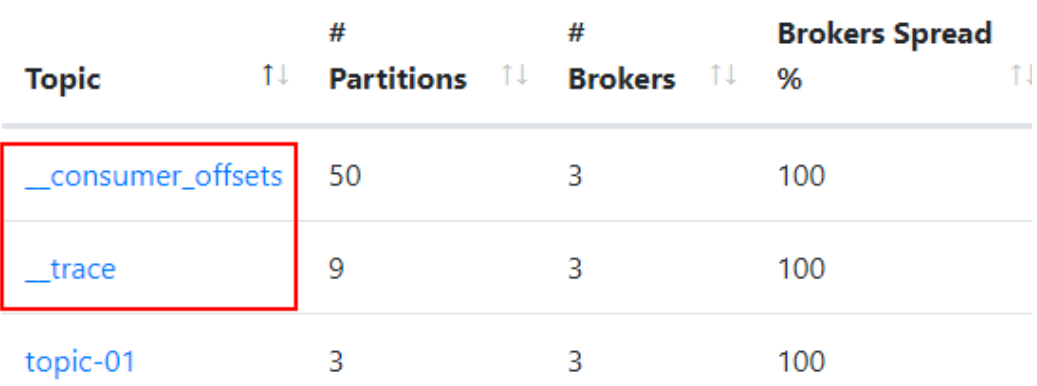

**Handling method: \_\_trace** y **\_\_consumer\_offsets** son los temas preestablecidos en una instancia de Kafka. No se recomienda eliminarlos. Si se eliminan, es posible que la instancia no esté disponible.

## <span id="page-27-0"></span>**4 Grupos de consumidores**

#### **4.1 ¿Necesito crear grupos de consumidores, productores y consumidores para instancias de Kafka?**

No. Se generan automáticamente cuando se utiliza la instancia.

Para obtener más información sobre cómo crear y recuperar mensajes después de conectarse a una instancia de Kafka, consulte **[Acceso a una instancia de Kafka sin SASL](https://support.huaweicloud.com/intl/es-us/usermanual-kafka/kafka-ug-180604020.html)**.

#### **4.2 ¿Se eliminará automáticamente un grupo de consumidores sin consumidores activos en 14 días?**

Esto depende del parámetro **offsets.retention.minutes**.

- l Para las instancias creadas antes del 16 de junio de 2020, el valor predeterminado de **offsets.retention.minutes** es de 2,147,483,646 minutos, que es de unos 1,491,308 días. En este caso, los grupos de consumidores no se eliminarán 14 días después.
- l Para las instancias creadas el 16 de junio de 2020 o después, el valor predeterminado de **offsets.retention.minutes** es de 20,160 minutos, que es de 14 días. En este caso, los grupos de consumidores se eliminarán 14 días después.

Kafka utiliza el parámetro **offsets.retention.minutes** para controlar cuánto tiempo se mantendrán los desplazamientos de un grupo de consumidores. Si los desplazamientos no se confirman dentro de este período, se eliminarán. Si Kafka determina que no hay consumidores activos en un grupo de consumidores (por ejemplo, cuando el grupo de consumidores está vacío) y no hay compensaciones, Kafka eliminará el grupo de consumidores.

#### **4.3 ¿Por qué veo un grupo de consumidores eliminado en Kafka Manager?**

Después de eliminar un grupo de consumidores en un cliente, ya no existe, pero aún puede mostrarse en Kafka Manager debido a la caché de Kafka Manager.

Utilice uno de los métodos siguientes para resolver el problema:

- **•** Reinicie Kafka Manager.
- l Kafka Manager muestra solo los grupos de consumidores que tienen registros de recuperación en los últimos 14 días. Si no desea reiniciar Kafka Manager, espere 14 días hasta que el grupo de consumidores se elimine automáticamente.

## **5 Mensajes**

#### <span id="page-29-0"></span>**5.1 ¿Cuál es el tamaño máximo de un mensaje que se puede crear?**

10 MB.

#### **5.2 ¿Por qué la encuesta de mensaje siempre falla durante el reequilibrio?**

El reequilibrio es un proceso en el que se reasignan las particiones de temas para un grupo de consumidores.

En casos normales, el reequilibrio se produce inevitablemente cuando un consumidor es agregado o quitado de un grupo de consumidores. Sin embargo, si un consumidor se considera anormal y se quita del grupo de consumidores, la recuperación del mensaje puede fallar.

Esto puede ocurrir en los siguientes escenarios:

1. Las solicitudes de latido no se envían a tiempo.

Un consumidor envía solicitudes de latidos al broker en el intervalo especificado por **heartbeat.interval.ms**. Si el corredor no recibe ninguna solicitud de latido del consumidor dentro del período especificado por **session.timeout.ms**, el broker considera que el consumidor es anormal y lo elimina del grupo de consumidores, lo que desencadena un reequilibrio.

2. El intervalo entre recuperaciones es demasiado largo.

**max.poll.records** especifica el número máximo de mensajes que un consumidor puede recuperar a la vez. En la mayoría de los casos, un cliente procesa los datos recuperados antes de iniciar la siguiente recuperación. El procesamiento puede prolongarse cuando se recupera un gran número de mensajes a la vez y no se puede procesar dentro del tiempo especificado por **max.poll.interval.ms** o cuando se produce una excepción durante el proceso. (por ejemplo, los datos deben escribirse en la base de datos backend, pero la presión de la base de datos backend es demasiado alta, lo que resulta en una alta latencia). Si el consumidor no envía la siguiente solicitud de recuperación dentro del

tiempo especificado por **max.poll.interval.ms**, el broker considera que el consumidor está inactivo y lo elimina del grupo de consumidores, desencadenando un reequilibrio.

#### <span id="page-30-0"></span>**Soluciones y métodos de solución de problemas**

**Escenario 1:** Las solicitudes de latido no se envían a tiempo.

**Solución**: En el cliente consumidor, establezca el valor de **session.timeout.ms** en tres veces el valor de **heartbeat.interval.ms**.

**Escenario 2:** El intervalo entre recuperaciones es demasiado largo.

#### **Métodos de solución de problemas:**

- 1. Compruebe el tiempo necesario para procesar un solo mensaje y si el tiempo necesario para procesar un número específico (**max.poll.records**) de mensajes excede el tiempo especificado por el **max.poll.interval.ms**.
- 2. Compruebe si el procesamiento de mensajes requiere conexiones de red, como escribir datos en la base de datos e invocar a las API de backend, y si el backend es normal en escenarios de reequilibrio.

**Solución**: En el cliente consumidor, disminuya el valor de **max.poll.records**.

#### **5.3 ¿Por qué no puedo consultar mensajes en la consola?**

Causa posible 1: El mensaje ha sido envejecido.

**Solución**: Cambia el tiempo de envejecimiento.

l **Causa posible 2**: La marca de tiempo de createTime del mensaje es incorrecta.

En la consola, los mensajes se consultan en función de la marca de tiempo, que genera el cliente. Los clientes diferentes tienen diferentes políticas de procesamiento. El valor predeterminado puede ser **0** o **-1**. Como resultado, el mensaje puede no ser consultado.

**Solución**: Verifique si el valor de createTime está configurado correctamente.

l **Causa posible 3**: El uso del disco supera el 95% y **Capacity Threshold Policy** se establece en **Automatically delete**.

Si **Capacity Threshold Policy** se establece en **Automatically delete**, se eliminará el 10% más temprano de los mensajes cuando se utilice el 95% de la capacidad del disco, para garantizar suficiente espacio en disco. En este caso, los mensajes que no alcanzan el tiempo de caducidad también se eliminan y no se pueden consultar.

**Solución**: Modifique la política de umbral de capacidad o amplíe la capacidad del disco. Si **Capacity Threshold Policy** se establece en **Stop production** no se crearán nuevos mensajes cuando el uso del disco alcance el umbral de capacidad (95%), pero los mensajes existentes aún se pueden recuperar hasta que llegue el tiempo de caducidad. Esta política es adecuada para escenarios en los que no se pueden tolerar pérdidas de datos.

#### **5.4 ¿Qué puedo hacer si se acumulan los mensajes de Kafka?**

**Síntoma**: Se genera una alarma para la métrica **Accumulated Messages**.

**Solución**: Inicie sesión en Kafka Manager, busque el grupo de consumidores donde se acumulan los mensajes y compruebe si algún consumidor está recuperando mensajes en el grupo de consumidores. Si es así, acelere la recuperación en el final del servicio. Si no, elimine los grupos de consumidores no utilizados en el extremo del cliente.

#### <span id="page-31-0"></span>**5.5 ¿Por qué todavía existen mensajes después de que transcurra el período de retención?**

Si se ha establecido el tiempo de caducidad para un tema, el valor del parámetro **log.retention.hours** no tiene efecto para el tema. El valor del parámetro **log.retention.hours** solo tiene efecto si no se ha establecido el tiempo de envejecimiento para el tema.

**Causa posible 1**: Cada partición de un tema consta de varios archivos de segmento del mismo tamaño (500 MB). Cuando el tamaño de los mensajes almacenados en un archivo de segmento alcanza los 500 MB, se crea otro archivo de segmento. Kafka elimina los archivos de segmento en lugar de los mensajes. Kafka requiere que al menos un archivo de segmento esté reservado para almacenar mensajes. Si el archivo de segmento en uso contiene los mensajes envejecidos, el archivo de segmento no se eliminará. Por lo tanto, los mensajes envejecidos permanecerán.

**Solución:** Espere hasta que el segmento ya no esté en uso o elimine el tema en el que los mensajes hayan alcanzado su período de retención.

**Possible cause 2**: En un tema, hay un mensaje cuyo **CreateTime** es un tiempo futuro. Por ejemplo, se supone que es el 1 de enero y el **CreateTime** es el 1 de febrero. El mensaje no será envejecido después de 72 horas a partir de ahora. Como resultado, los mensajes creados posteriormente tampoco serán envejecidos.

**Solución**: Elimine el tema donde el **CreateTime** de un mensaje es un tiempo futuro.

#### **5.6 ¿Las instancias de Kafka admiten la entrega retardada de mensajes?**

No.

#### **5.7 ¿Cómo puedo ver el número de mensajes acumulados?**

Vea el número de mensajes acumulados utilizando cualquiera de los siguientes métodos:

- l En la página **Consumer Groups** de una instancia, haga clic en el nombre del grupo de consumidores cuyos mensajes acumulados se van a ver. Se muestra la página de detalles del grupo de consumidores. En la página de ficha **Consumer Offset**, vea el número de mensajes acumulados en cada tema de su grupo de consumidores objetivo. Para obtener más información, véase la sección **[Consulta de detalles del grupo de consumidores](https://support.huaweicloud.com/intl/es-us/usermanual-kafka/kafka_ug_0021.html)**.
- l En la página de ficha **Monitoring** de una instancia, haga clic en la ficha **By Consumer Group**. Seleccione el grupo de consumidores deseado para **Consumer Group** y **All queues** para **Queue**. La métrica **Consumer Available Messages** refleja el número de mensajes acumulados en todos los temas de este grupo de consumidores. Para obtener más información sobre cómo ver los datos de supervisión, véase la sección **[Consulta de](https://support.huaweicloud.com/intl/es-us/usermanual-kafka/kafka-ug-190605001.html) [métricas](https://support.huaweicloud.com/intl/es-us/usermanual-kafka/kafka-ug-190605001.html)**.
- <span id="page-32-0"></span>l En la página de la ficha **Consumer Groups** de la consola de Cloud Eye, haga clic en la ficha **By Consumer Group**. Seleccione el grupo de consumidores deseado para **Consumer Group** y **All queues** para **Queue**. La métrica **Consumer Available Messages** refleja el número de mensajes acumulados en todos los temas de este grupo de consumidores. Para obtener detalles sobre la visualización de los datos de supervisión, véase la sección **[Consulta de métricas](https://support.huaweicloud.com/intl/es-us/usermanual-kafka/kafka-ug-190605001.html)**.
- l En el **[cliente de Kafka](https://cwiki.apache.org/confluence/display/KAFKA/Clients)**, ejecute el comando **kafka-consumer-groups.sh --bootstrapserver** *{Kafka connection address}* **--describe --group** *{Consumer group}* en el directorio **/***{directory where the CLI is located}***/kafka\_{version}/bin/** para ver el número de mensajes acumulados en cada tema del grupo de consumidores. **LAG** indica el número total de mensajes acumulados en cada tema.

**Figura 5-1** Consulta del número total de mensajes acumulados en cada tema

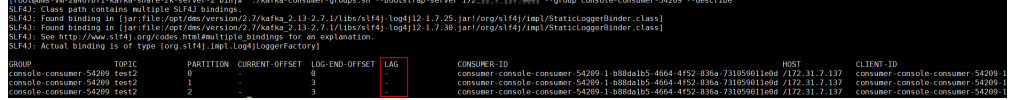

#### $\Box$  NOTA

Si la autenticación de SASL está habilitada para la instancia de Kafka, el parámetro **--commandconfig** *{SASL authentication configuration file consumer.properties}* debe agregarse al comando anterior. Para obtener detalles sobre el archivo de configuración **consumer.properties**, consulte las instrucciones de acceso de la CLI proporcionadas en **[Acceso a una instancia de Kafka con](https://support.huaweicloud.com/intl/es-us/usermanual-kafka/kafka-ug-180801001.html) [SASL](https://support.huaweicloud.com/intl/es-us/usermanual-kafka/kafka-ug-180801001.html)**.

#### **5.8 ¿Por qué se muestra el tiempo de creación del mensaje como el año 1970?**

El tiempo de creación de mensajes es especificado por **CreateTime** cuando un productor crea mensajes. Si este parámetro no se establece durante la creación del mensaje, el tiempo de creación del mensaje es el año 1970 de forma predeterminada.

## **6 Kafka Manager**

#### <span id="page-33-0"></span>**6.1 ¿Puedo configurar una cuenta de Kafka Manager para que sea de solo lectura?**

No. No puede configurar una cuenta de Kafka Manager para que sea de solo lectura.

## **6.2 ¿Por qué no puedo ver la información del broker después de iniciar sesión en Kafka Manager?**

**Symptom**: Se muestra la página de Kafka Manager, pero no se puede mostrar la información del broker.

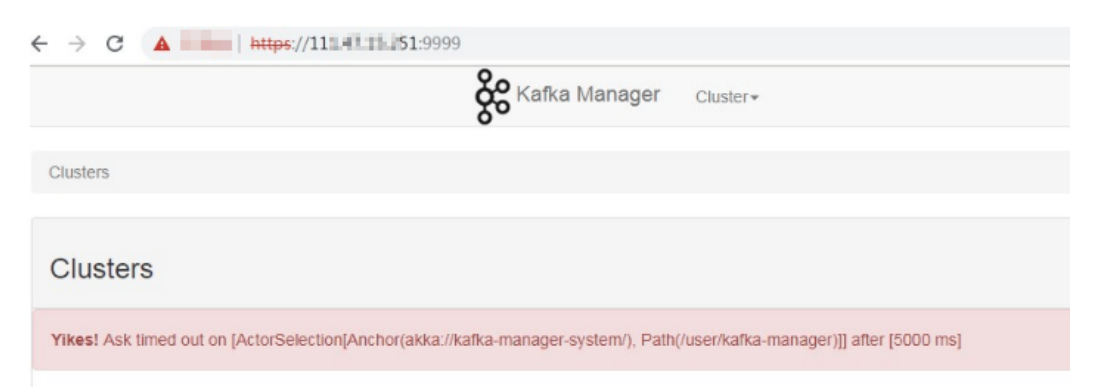

**Causa**: Este es un problema con el Kafka de código abierto. Para resolver el problema, póngase en contacto con el servicio de atención al cliente y reinicie Kafka Manager.

## **6.3 Yikes! Insufficient partition balance when creating topic : projectman\_project\_enterprise\_project Try again.**

**Síntoma:**

<span id="page-34-0"></span>El tema no se puede crear en Kafka Manager, y se muestra el mensaje de error "Yikes! Insufficient partition balance when creating topic : projectman\_project\_enterprise\_project Try again."

**Causa**: El número de particiones excede el límite superior y no se pueden crear más temas.

**Solución**: Aumenta las especificaciones de la instancia, lo que aumentará automáticamente el número permitido de particiones.

#### **6.4 ¿Puedo consultar el cuerpo de un mensaje usando Kafka Manager?**

No. Kafka Manager no admite las consultas de cuerpo de mensaje.

#### **6.5 ¿Puedo cambiar el puerto de la interfaz de usuario de web de Kafka Manager?**

No.

#### **6.6 ¿Qué configuraciones de tema se pueden modificar en Kafka Manager?**

En Kafka Manager, se pueden modificar las siguientes configuraciones de tema: **max.message.bytes**, **segment.index.bytes**, **segment.jitter.ms**, **min.cleanable.dirty.ratio**, **retention.bytes**, **file.delete.delay.ms**, **compression.type**, **flush.ms**, **cleanup.policy**, **unclean.leader.election.enable**, **flush.messages**, **retention.ms**, **min.insync.replicas**, **delete.retention.ms**, **preallocate**, **index.interval.bytes**, **segment.bytes** y **segment.ms**.

Realice los siguientes pasos para modificar las configuraciones del tema:

- 1. **[Inicie sesión en Kafka Manager](https://support.huaweicloud.com/intl/es-us/usermanual-kafka/kafka-ug-180801002.html)**.
- 2. Haga clic en **kafka\_cluster**.
- 3. Elija **Topic** > **List**.

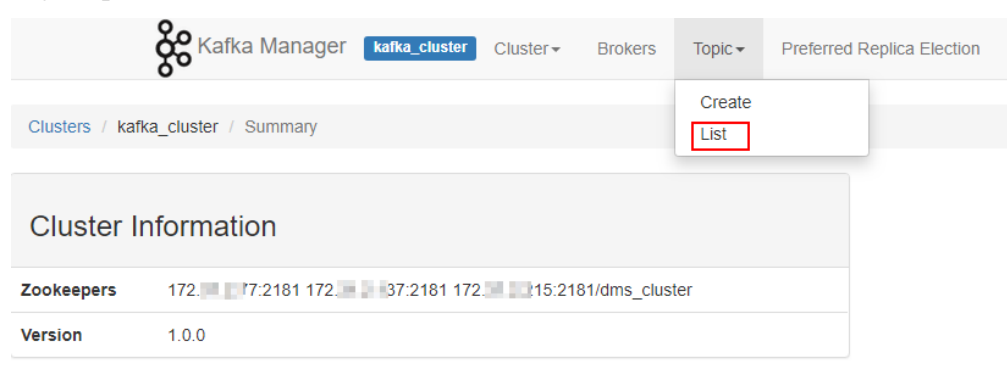

- 4. Haga clic en un tema cuyas configuraciones desee modificar.
- 5. Haga clic en **Update Config**.

<span id="page-35-0"></span>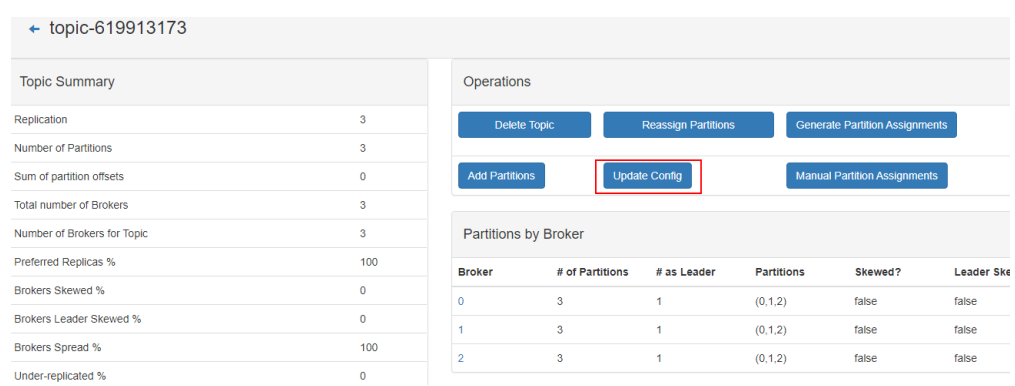

#### **6.7 ¿Por qué la información mostrada en Kafka Manager es incompatible con los datos de monitoreo de Cloud Eye?**

**Síntoma**: Después de eliminar un grupo de consumidores del backend, el grupo de consumidores no se muestra en Cloud Eye, pero todavía existe en Kafka Manager.

**Causa**: Kafka Manager tiene datos de caché.

**Solución**: Inicie sesión en la consola de Kafka, busque la fila que contiene la instancia de destino y elija **More** > **Restart Kafka Manager**.

#### **6.8 ¿Cómo cambio un líder de partición para un tema en Kafka Manager?**

Sigue estos pasos:

- 1. **[Inicie sesión en Kafka Manager](https://support.huaweicloud.com/intl/es-us/usermanual-kafka/kafka-ug-180801002.html)**.
- 2. Elija **Topic** > **List**.

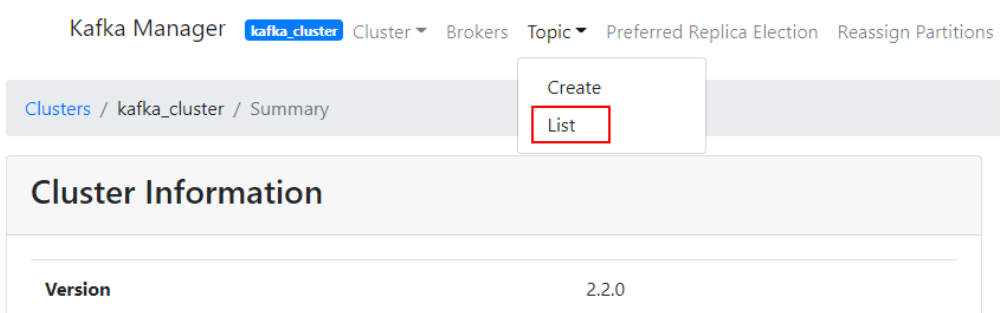

3. Haga clic en el nombre del tema (por ejemplo, **topic-test**) para el que se va a modificar un líder de partición.

#### **Topics**

Show  $\boxed{10 \div \text{entries}}$ 

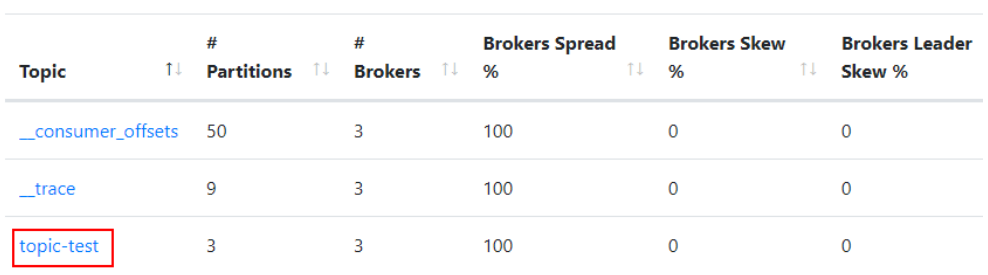

Showing 1 to 3 of 3 entries

#### 4. Haga clic en **Manual Partition Assignments**.

#### **Figura 6-1** Detalles del tema

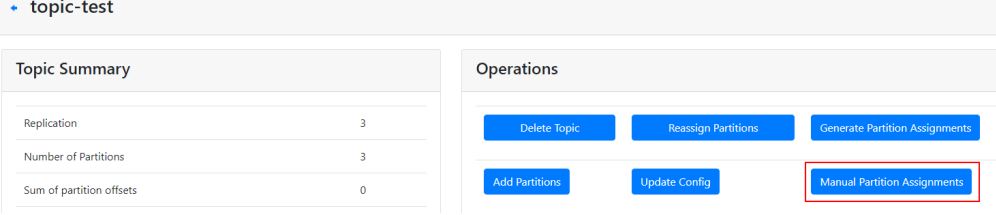

#### **Figura 6-2** Página para modificar los líderes de partición

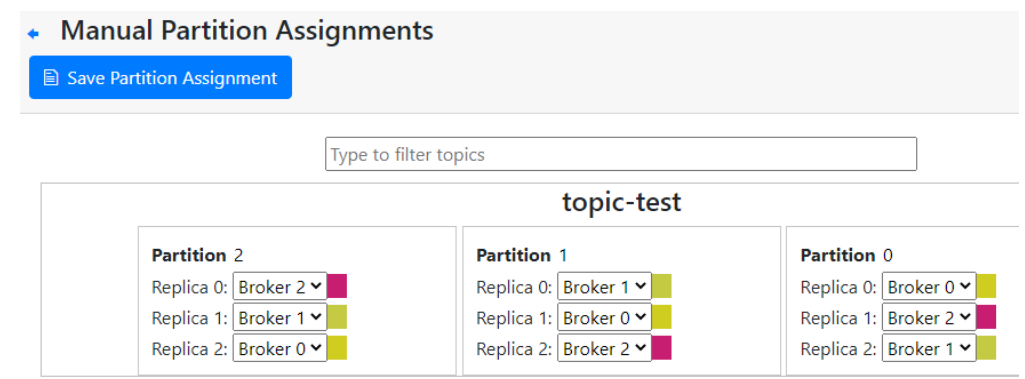

Por ejemplo, en la figura anterior, el líder (Replica 0) de la Partición 2 está en el Broker 2.

5. Cambie el líder y haga clic en **Save Partition Assignment**.

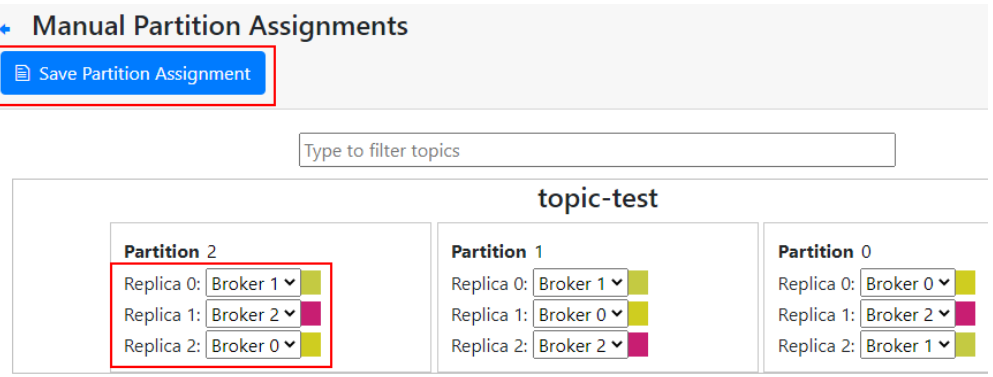

Si la modificación se realiza correctamente, se muestra la información mostrada en la siguiente figura.

Manual Partitions Reassignment Successful

## **Manual Partitions Reassignment Successful**

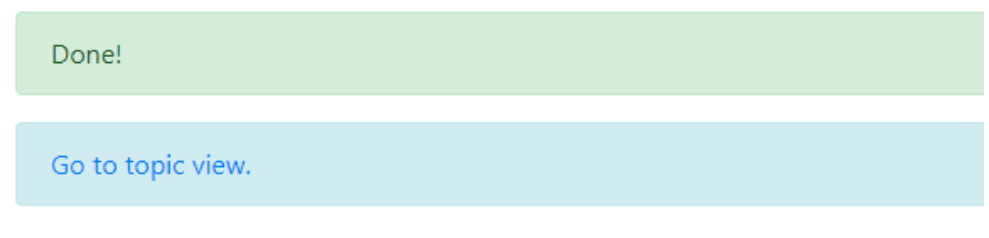

- 6. Haga clic en **Go to topic view**.
- 7. Haga clic en **Reassign Partitions** para guardar el cambio.

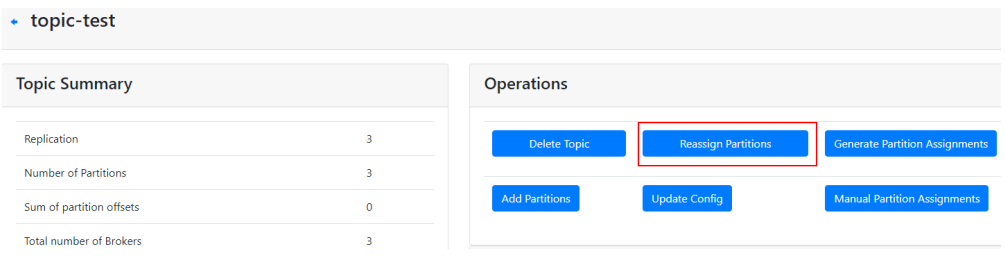

Después de guardar el cambio, se muestra la información mostrada en la siguiente figura.

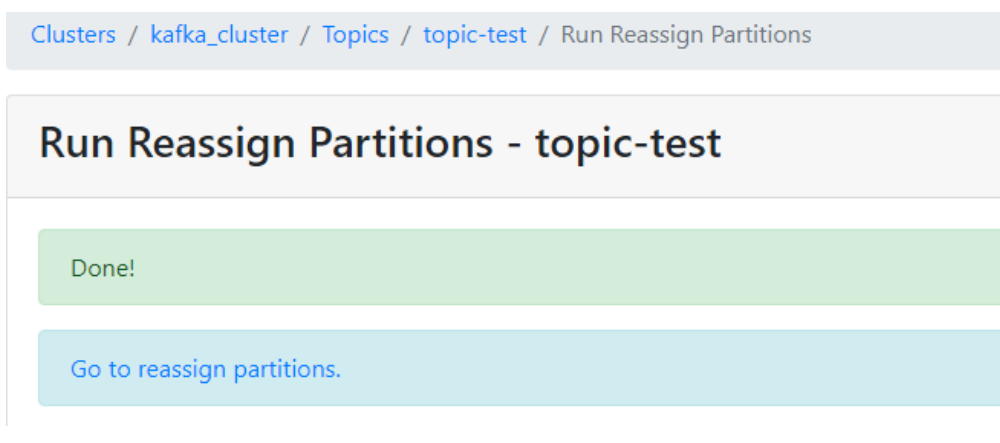

8. En la navegación de migas de pan, haga clic en el nombre del tema. En la página de detalles del tema que se muestra, vea los detalles de la partición.

**Partition Information** 

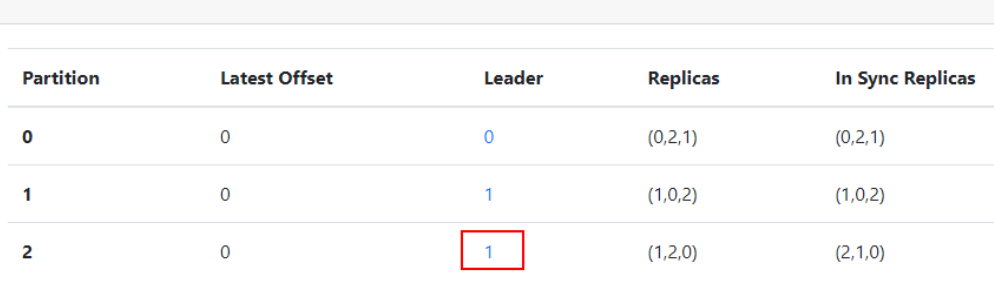

Como se muestra en la figura anterior, el líder de la partición 2 se ha cambiado de 2 a 1.

## **7 Monitoreo y Alarma**

#### <span id="page-39-0"></span>**7.1 ¿Por qué no puedo ver los datos de monitoreo?**

Las causas posibles son las siguientes:

- l El nombre del tema comienza con un carácter especial, como un signo numérico (#).
- l El nombre del grupo de consumidores comienza con un carácter especial, como un signo de número (#).

Para resolver el problema, elimine los temas y grupos de consumidores cuyos nombres contengan el carácter especial.

#### **7.2 ¿Por qué el número monitorizado de mensajes acumulados es incompatible con la cantidad de mensajes que se muestra en la consola de Kafka?**

**Sintoma**: Los datos de monitorización muestran que hay 810 millones de mensajes acumulados. Sin embargo, la consola de Kafka muestra que hay 100 millones de mensajes en los seis temas de la instancia.

**Análisis**: Los dos métodos estadísticos son diferentes. La consola de Kafka muestra el número de mensajes que no se han recuperado. Los datos de monitoreo muestran el número de mensajes acumulados en los temas multiplicados por el número de grupos de consumidores.

#### **7.3 ¿Por qué un grupo de consumidores sigue en la página de supervisión después de ser eliminado?**

Los datos de monitoreo se notifican cada minuto. Los datos notificados se mostrarán en la página de supervisión después de ser ordenados. Este proceso toma menos de 20 minutos. Después de eliminar un grupo de consumidores, puede esperar un tiempo antes de comprobar los datos de supervisión más recientes.